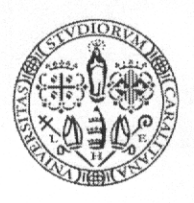

Università degli Studi di Cagliari DIREZIONE PER LA RICERCA E IL TERRITORIO Dirigente : Maria Silvana Congiu

Cagliari, 09 maggio 2016 Prot. nr. 15798

> Ai Direttori di Dipartimento **SEDE**

Oggetto: Programmazione assegni di ricerca ex art. 22 della L. 240/2010 ed ai sensi del vigente Regolamento di ateneo per il conferimento degli assegni di ricerca: apertura manifestazione d'interesse per l'attivazione di 23 Assegni di ricerca istituzionali di durata annuale destinati a tematiche di specifico interesse dei Dipartimenti - scadenza: 30 maggio 2016

Con riferimento all'oggetto e a seguito delle delibere del Senato accademico e del Consiglio di amministrazione assunte nelle sedute, rispettivamente, del 12 e 13 aprile u.s., con la presente si avvia la procedura preliminare alla selezione pubblica per l'attivazione, a valere sulle risorse di bilancio dell'ateneo, di nº 23 assegni istituzionali di durata annuale, destinati a tematiche di specifico interesse dei Dipartimenti, ai sensi dell'art. 1, comma 1 lettera A), del Regolamento di Ateneo per il conferimento di assegni di ricerca, consultabile al link : http://sites.unica.it/statutoregolamenti/04-modificaregolamento-per-il-conferimento-degli-assegni-di-ricerca/

Le SS.LL sono pertanto invitate ad indicare le proposte tematiche di rispettivo interesse, selezionate in ordine di priorità nel numero massimo di tre, tenendo conto dei criteri connessi alle performance dei referenti scientifici, di cui ai successivi punti a) e b).

Le proposte, approvate dal Consiglio di Dipartimento con formale delibera, dovranno essere trasmesse alla Direzione in intestazione tramite protocollo informatico, compilando il modulo allegato alla presente in formato xls.

Le tematiche di ricerca dovranno essere sufficientemente ampie da consentire ai potenziali candidati, di presentare progetti autonomi nell'ambito prescelto. La scadenza per la presentazione delle proposte è fissata, a pena di esclusione, entro e non oltre il 30 maggio 2016.

Le proposte saranno valutate da una Commissione di Ateneo nominata con D.R., sulla base dei seguenti criteri connessi alla qualità della produzione ed attività scientifica dei referenti scientifici:

a) essere ricercatori attivi ai sensi del bando VQR 2011-2014 (requisito per l'ammissibilità);

- b) numero complessivo di pubblicazioni prodotte nel medesimo periodo di riferimento:
	- a. per le aree bibliometriche : articoli di rivista indicizzati nelle banche dati SCOPUS o ISI collocati nel primo o secondo quartile della graduatoria relativa all'anno di pubblicazione individuato secondo le istruzioni di cui all'allegato tecnico;
	- b. per le aree non bibliometriche : pubblicazioni di cui al precedente punto a. ovvero, articoli pubblicati in riviste di fascia A, (liste consultabili al link: http://www.anvur.org/index.php?option=com\_content&view=article&id=254&Itemi  $d=623$ &lang=it) ovvero monografie o trattati scientifici.

Sede: via S. Giorgio 12, 09124 CAGLIARI Tel. 070.675.6501 - Fax 070.675.6525 - mail: congiu@amm.unica.it PEC: protocollo@pec.unica.it

Università degli Studi di Cagliari

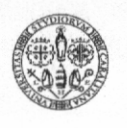

Per la formazione della graduatoria finale i suddetti criteri saranno associati a parametri dimensionali e di performance complessiva delle strutture (didattica, internazionalizzazione, ricerca), contemplando contestualmente l'esigenza di assicurare l'attribuzione di almeno un assegno fra i selezionati di ciascun Dipartimento.

Successivamente si procederà ad un unico bando di selezione, curato dalla competente Direzione per il personale, al quale potranno accedere candidati in possesso del dottorato di ricerca, ovvero per i settori interessati, del diploma di specializzazione medica, purché accompagnato da adeguata produzione scientifica, che presenteranno autonomamente progetti di ricerca nell'ambito delle tematiche selezionate.

Il bando includerà le ulteriori quattro tematiche di rilevante interesse istituzionale proposte dal Rettore ed approvate dagli Organi:

- 1) La figura di Antonio Gramsci quale patrimonio identitario e culturale per lo sviluppo del territorio;
- 2) Sistema integrato di elaborazione di dati a supporto delle decisioni;
- 3) Soluzioni innovative per il miglioramento dell'efficienza energetica del Polo Universitario di Monserrato;
- 4) Comunicazione e divulgazione del patrimonio culturale e scientifico dell'Ateneo finalizzate all'orientamento.

Si rammenta che la valutazione dei candidati sarà effettuata da un'unica commissione, nominata con D.R., presieduta da un Delegato del Rettore e composta dai docenti dei Dipartimenti rappresentativi delle aree scientifiche di interesse che potrà articolarsi in sub commissioni costituite da docenti esperti delle tematiche relative ai progetti presentati dai candidati.

Gli assegni conferiti potranno essere successivamente rinnovati con finanziamenti esterni, fatto salvo quanto previsto all'articolo 5 comma 2 del citato Regolamento di ateneo.

Si segnalano i riferimenti organizzativi per ogni utile supporto riferito a tale fase preliminare:

#### aspetti amministrativi:

Sig.ra M. Teresa Scalas - capo settore e responsabile del procedimento (int. 6528  $tscalas@amm.unica.it)$ 

Dr.ssa Simona Labieni (int. 6523 - slabieni@amm.unica.it)

aspetti bibliometrici Dr.ssa Sandra Angioni (int. 6516 – angions  $(\partial \psi)$ unica.it)

> Il Dirigente Dott.ssa M. Silvana Congiu Clee Docue (Di

Sede: via S. Giorgio 12, 09124 CAGLIARI Tel. 070.675.6501 - Fax 070.675.6525 - mail: congiu@amm.unica.it PEC: protocollo@pec.unica.it

Per risalire al Quartile associato ad un Articolo su rivista indicizzato nelle banche dati Web of Knowledge e/o Scopus occorre far riferimento, rispettivamente, al Journal Citation Reports® e al SCImago Journal Ranking (SJR).

Di seguito viene illustrato, **a titolo di esempio**, il percorso da seguire nelle due banche dati per rinvenire il quartile di riferimento di un articolo pubblicato nel 2014 sulla rivista "PSYCHOPHARMACOLOGY" (ISSN 0033-3158).

**In caso di discordanza di quartile nelle graduatorie delle due banche dati, si applica la classificazione più favorevole all'interessato.** 

# **a) Journal Citation Reports® (Thomson Reuters)**

#### **Cosa sono**

Ogni anno Thomson Reuters predispone delle graduatorie (Rank in Category) delle riviste presenti nel database Web of Science, basandosi sulla Subject Category (una o più) associata ai contributi che vi si pubblicano e sull'Impact factor. Una stessa rivista può dunque comparire in più graduatorie, che vengono elaborate per Subject Category (SC).

#### **Come trovare l'informazione sul quartile**

1. Collegarsi al sito http://admin-apps.webofknowledge.com/JCR/JCR

Selezionare "2014" dal menu a tendina la voce "JCR Science edition" (oppure da" JCR Social Science Edition", per i lavori pubblicati nelle discipline sociali comprese tra le aree bibliometriche).

Selezionare l'opzione "Search for a specific journal" e cliccare sul pulsante "SUBMIT"

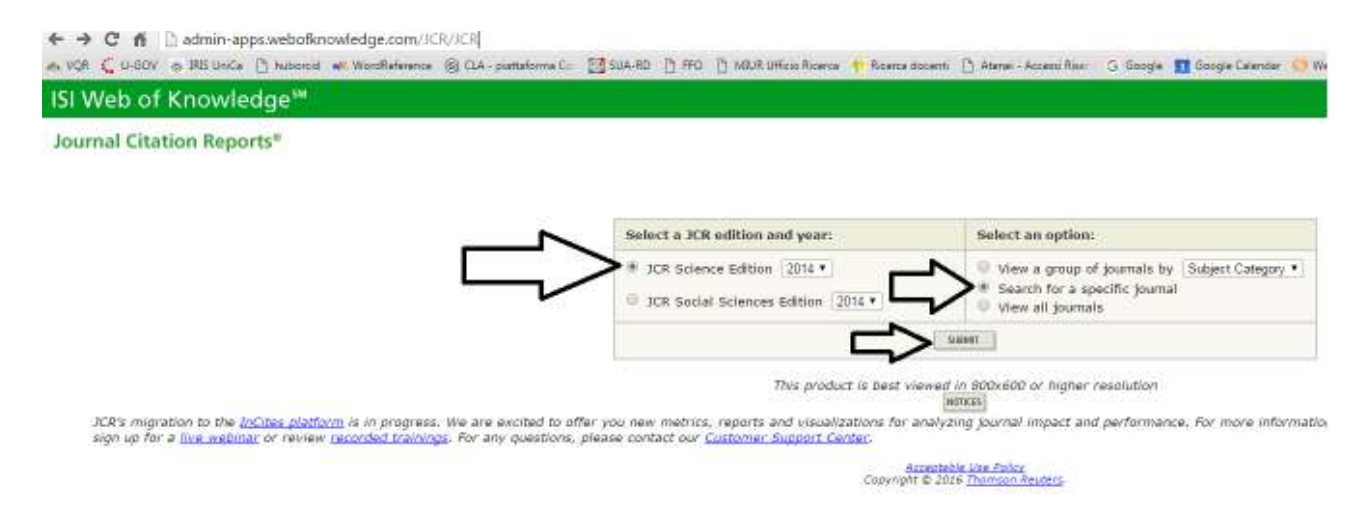

2) Nella schermata successiva, selezionare "ISSN" dal menu a tendina corrispondente alla voce 1) "Search by", e incollare l'ISSN della rivista nel campo 2) "Type search term". Quindi, cliccare sul pulsante "SEARCH".

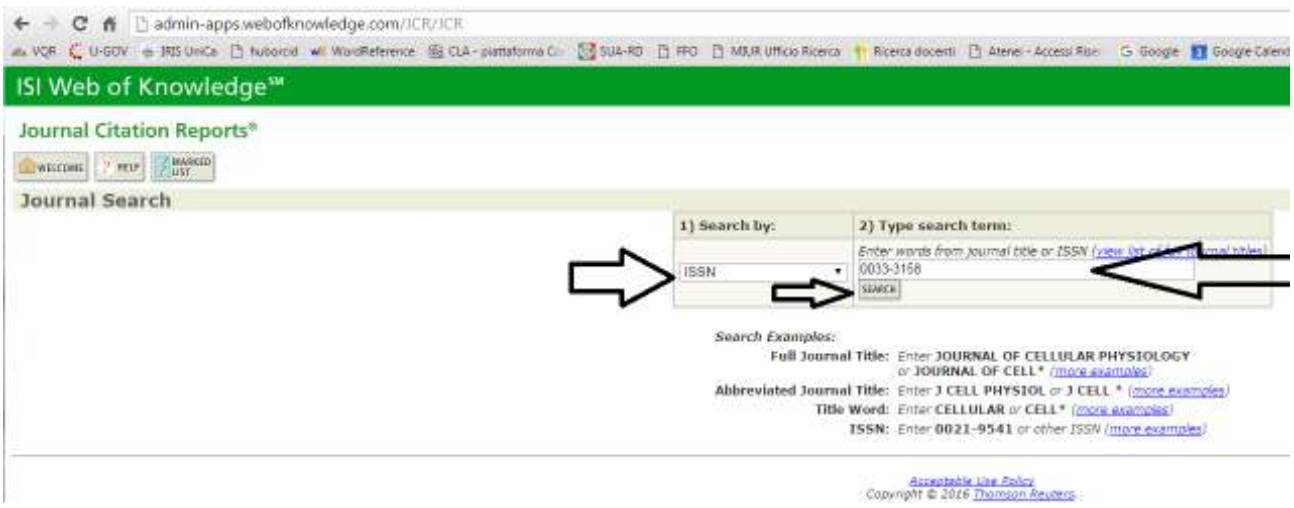

# 3) Nella schermata successiva, cliccare sul titolo della rivista.

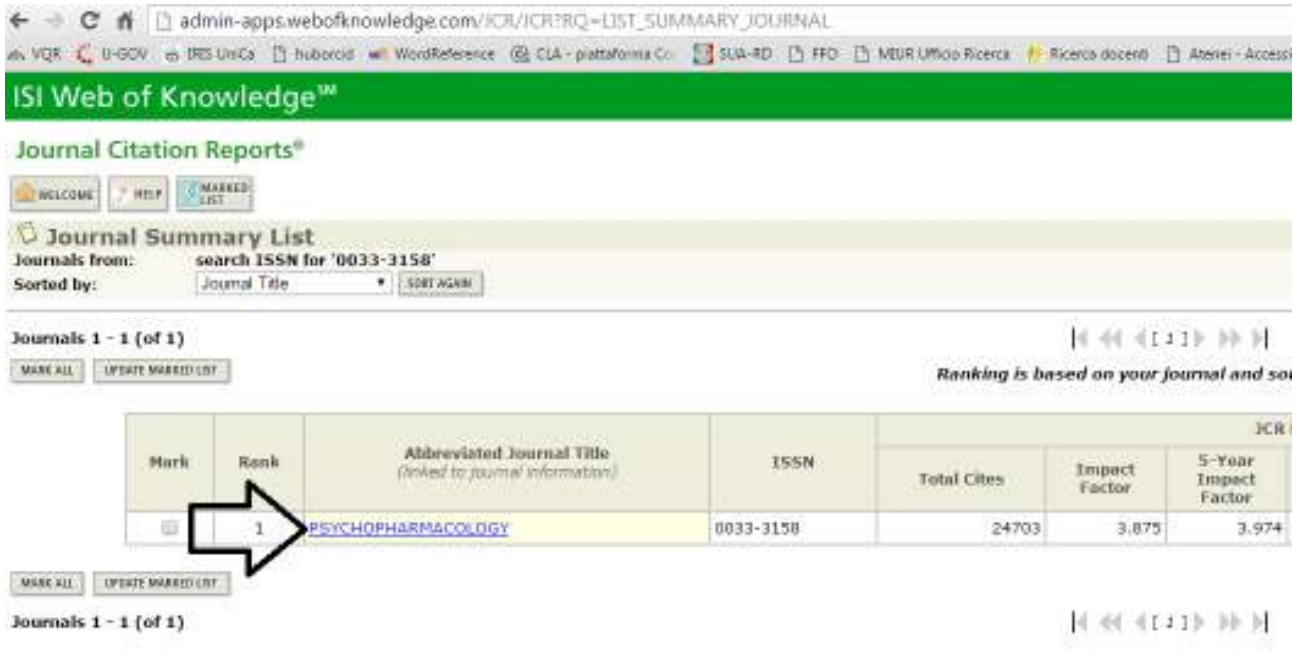

4) Nella schermata successiva, cliccare sul pulsante "JOURNAL RANKING" posto al termine della sezione "Journal Information"

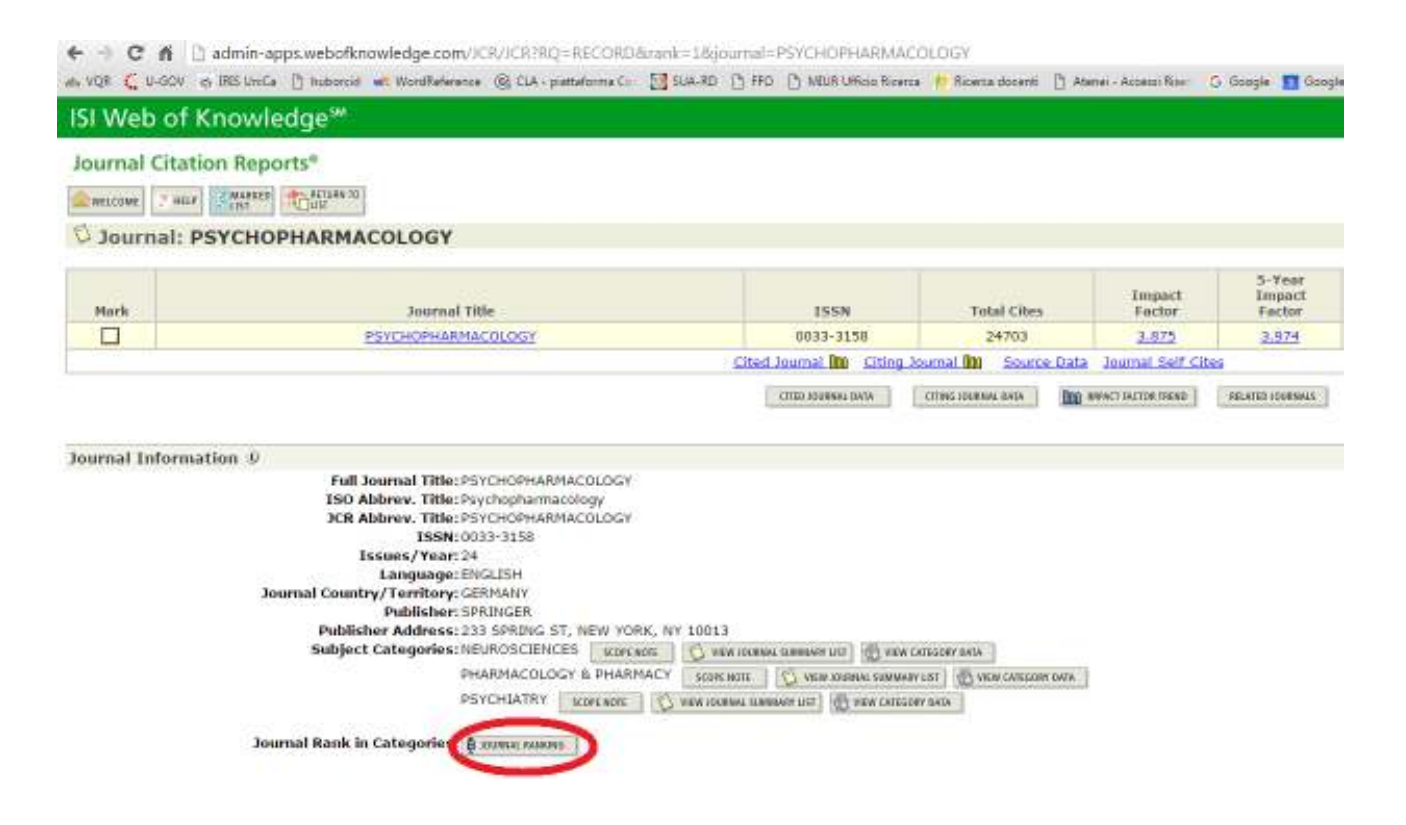

4) Nella schermata successiva, è presente una tabella che mostra il Quartile occupato dalla rivista in tre diverse "Subject categories" per l'anno 2014.

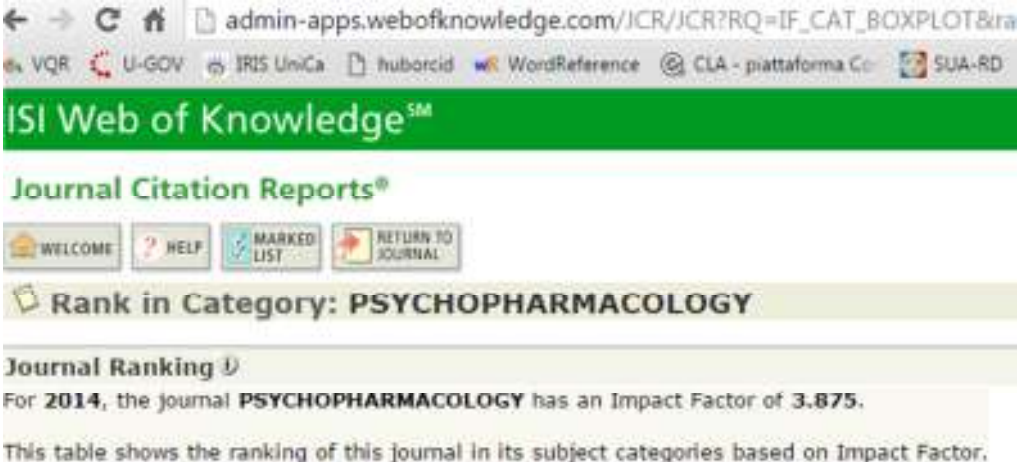

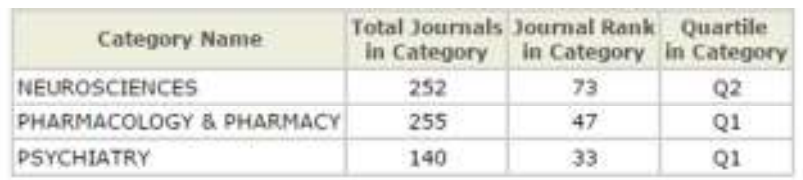

Tornando all'esempio, la rivista è presente nel primo Quartile (Q1) della distribuzione delle riviste in almeno una delle categorie presenti. All'articolo potrà essere quindi assegnato il punteggio previsto per gli articoli pubblicati su rivista presenti nel primo Quartile, anche se il suo contenuto dovesse essere più coerente con la SC "NEUROSCIENCES" (Q2).

Ai fini della presente procedura è ammesso il riferimento al quartile più alto, a prescindere dalla categoria collegata all'articolo.

#### **Avvertenze**

- 1) Nel passaggio iniziale è fondamentale sia selezionato l'anno di pubblicazione dell'articolo.
- 2) Per gli articoli pubblicati nel 2015 e nel 2016, non essendo disponibili i relativi ranking, si fa convenzionalmente riferimento all'ultimo ranking disponibile (2014).
- 3) Per gli articoli pubblicati on line in anno precedente rispetto alla data di pubblicazione a stampa, questa ultima deve essere assunta come data di pubblicazione del lavoro.

## **b) SCImago Journal Ranking (SJR) di Elsevier B.V.**

- 1) Collegarsi alla pagina http://www.scimagojr.com/journalsearch.php
- 2) Inserire nel campo "search query" il codice ISSN della rivista, selezionare menu a tendina la voce "Journal ISSN" e cliccare sul pulsante "Search".

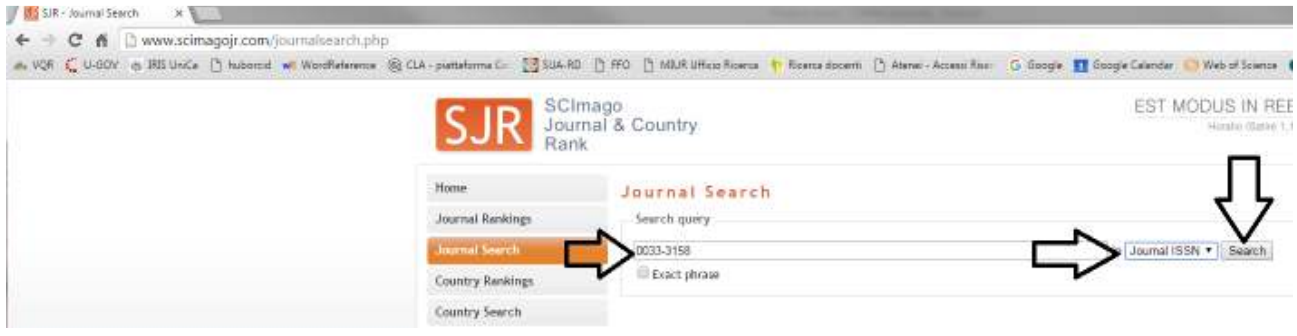

3) Nella schermata successiva è indicata la serie storica del Quartile occupato dalla rivista.

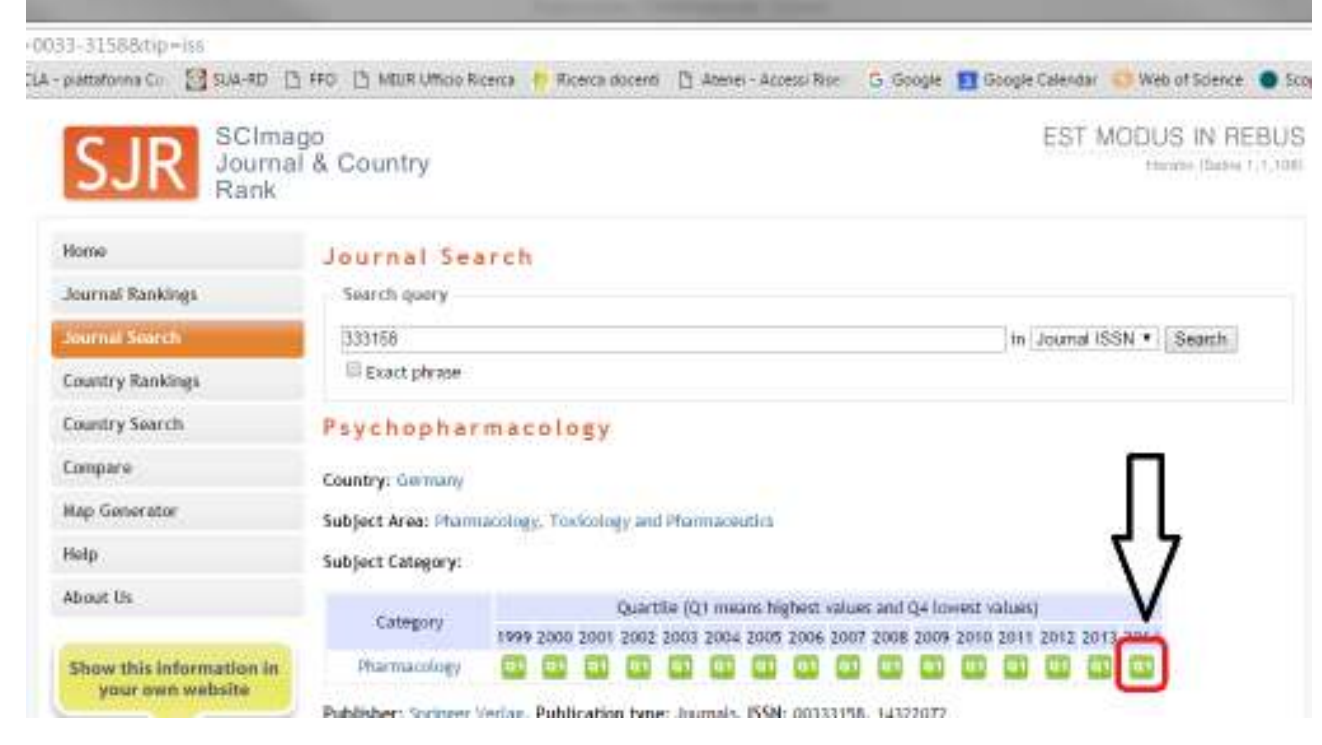

In questo caso non sono presenti classificazioni differenziate per categoria. In caso contrario vale comunque il principio della classificazione più favorevole descritto sopra per il JCR.